# **Influxdb Daten löschen**

## **Im Docker Container Daten in der db löschen**

In der Hauptsache habe ich das für uns erstellt, um es nicht immer wieder suchen zu müssen!

Hier wird beschrieben, wie man Daten in einer Influxdb abfragen und ggf. löschen kann. Das ganze unter zurhilfenahme des cli direkt im Docker Container unter bash.

## **Vorbereitungen**

[| Zugriff auf den Container](https://www.myworkroom.de/_export/code/p-hb:docker.influxdb?codeblock=0)

```
docker exec -it influxdb bash
root@92c7a936b2ba:/#
```
So oder so Ähnlich sieht es dann aus, wenn es geklappt hat.

#### [| Zugriff influx](https://www.myworkroom.de/_export/code/p-hb:docker.influxdb?codeblock=1)

```
root@92c7a936b2ba:/# influx
Connected to http://localhost:8086 version 1.8.10
InfluxDB shell version: 1.8.10
>
```
So oder so ähnlich erhalten wir eine Ausgabe, die die Basisdaten von der Influxdb anzeigt.

## **Erforderliche Abfragen und Einstellungen**

## [| Datenbanken abfragen](https://www.myworkroom.de/_export/code/p-hb:docker.influxdb?codeblock=2)

```
> show databases
name: databases
name
----
_internal
tasmota01
```
Hier sieht man nun die vorhandenen Datenbanken und kann sich die benötigte aussuchen.

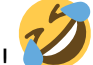

[| Benötigte Datenbank aktivieren](https://www.myworkroom.de/_export/code/p-hb:docker.influxdb?codeblock=3)

```
> use tasmota01
Using database tasmota01
```
Jetzt ist die Datenbank ausgewählt.

[| Datum/Uhrzeit lesbar machen](https://www.myworkroom.de/_export/code/p-hb:docker.influxdb?codeblock=4)

> precision rfc3339 >

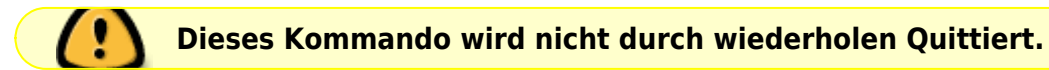

```
| Abfrage der Vorhandenen Tabellen (measurements)
```

```
> show measurements
name: measurements
name
----
PowerAkt
PowerTag
PowerTotal
Status
Status03
Strom
Voltage
```
Hier sieht man nun die vorhandenen Tabellen aus der Datenbank. Die werden benötigt um die Werte die gelöscht werden sollen, zu suchen kann.

[| Hier eine Abfrage von Daten \(hier mit gekürzter Ausgabe und rückwärts\)](https://www.myworkroom.de/_export/code/p-hb:docker.influxdb?codeblock=6)

```
> select * from Voltage order by time desc Limit 20
name: Voltage
time value
---- -----
2023-05-01T16:57:47.068093714Z 233
2023-05-01T16:57:27.06869406Z 233
2023-05-01T16:57:07.072086596Z 233
2023-05-01T16:56:47.067962482Z 232
2023-05-01T16:56:27.088210948Z 233
2023-05-01T16:56:07.078629833Z 232
2023-05-01T16:55:47.087736634Z 232
2023-05-01T16:55:27.088488393Z 233
2023-05-01T16:55:07.030136988Z 233
```
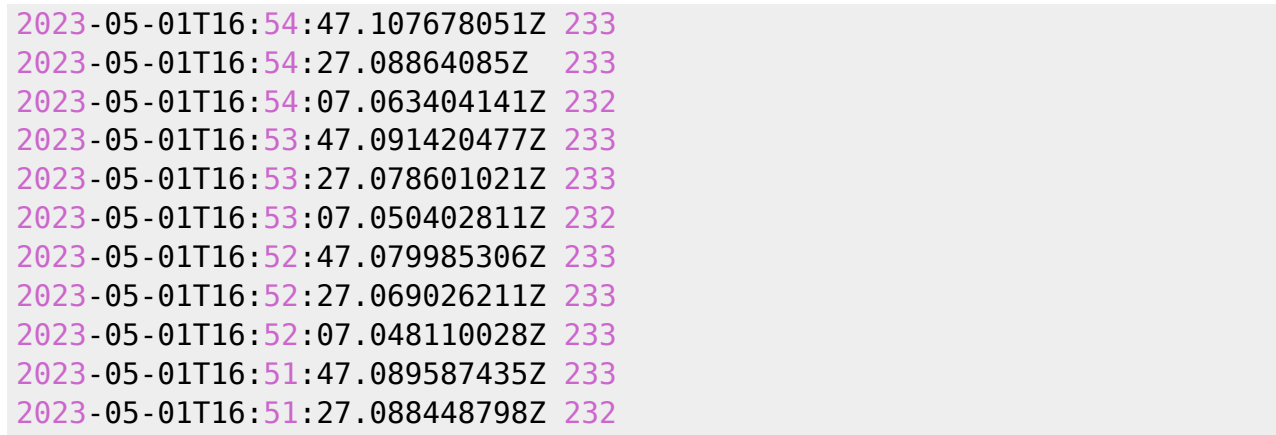

Dies ist nur ein Beispiel und kann völlig anders aussehen.

## **Das löschen von ermittelten Daten**

[| Das Löschen der Daten \(hier über einen Zeitraum\)](https://www.myworkroom.de/_export/code/p-hb:docker.influxdb?codeblock=7)

```
> DELETE from "Voltage" where time > '2023-05-01T18:34:00Z' and time <'2023-05-01T19:33:00Z'
```
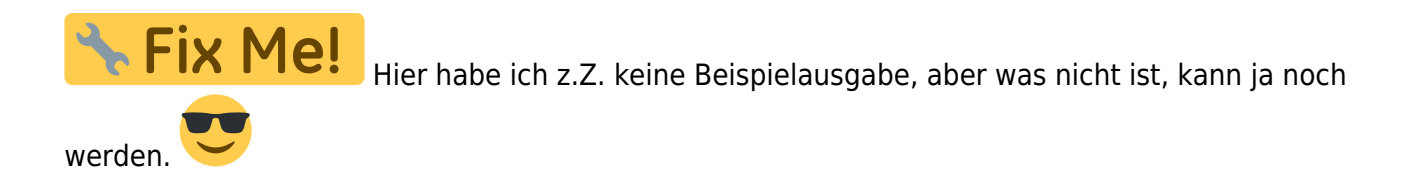

### **Beispiele**

#### [| Werte suchen die KLEINER oder GRÖSSER sind](https://www.myworkroom.de/_export/code/p-hb:docker.influxdb?codeblock=8)

select \* from Leistung\_BHKW where value < 100 select  $*$  from Leistung BHKW where value > 100

[| Werte löschen die KLEINER oder GRÖSSER sind](https://www.myworkroom.de/_export/code/p-hb:docker.influxdb?codeblock=9)

delete from Leistung\_BHKW where value < -5100 delete from Leistung BHKW where value  $> 6000$ 

Das sollte es soweit sein, ich hoffe für uns das ich nichts vergessen habe!

From: <https://www.myworkroom.de/> - **Sodele**

Permanent link: **<https://www.myworkroom.de/p-hb:docker.influxdb>**

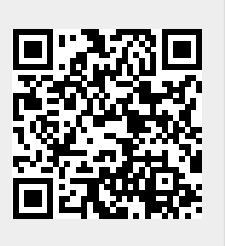

Last update: **2023/05/02 05:24**